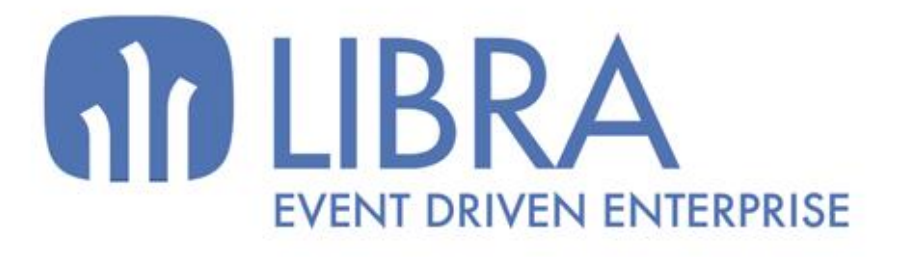

ONNO

 $\mu$  $\overline{a}$ 

Ó

## **ACTUALIZACIONES LIBRA VERSIÓN 6.2**

SGA - RADIOFRECUENCIA

www.edisa.com

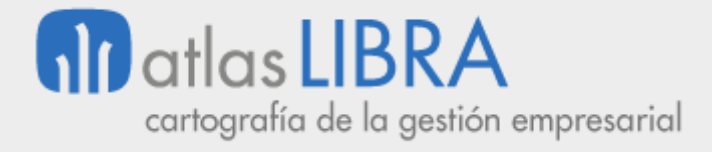

**ACTUALIZACIONES LIBRA VERSIÓN 6.2**

SGA - RADIOFRECUENCIA

**© EDISA, 2024**

**www.atlaslibra.com**

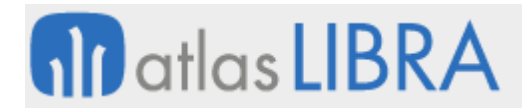

#### **ACTUALIZACIONES LIBRA VERSIÓN 6.2**

SGA - RADIOFRECUENCIA

#### **ÍNDICE**

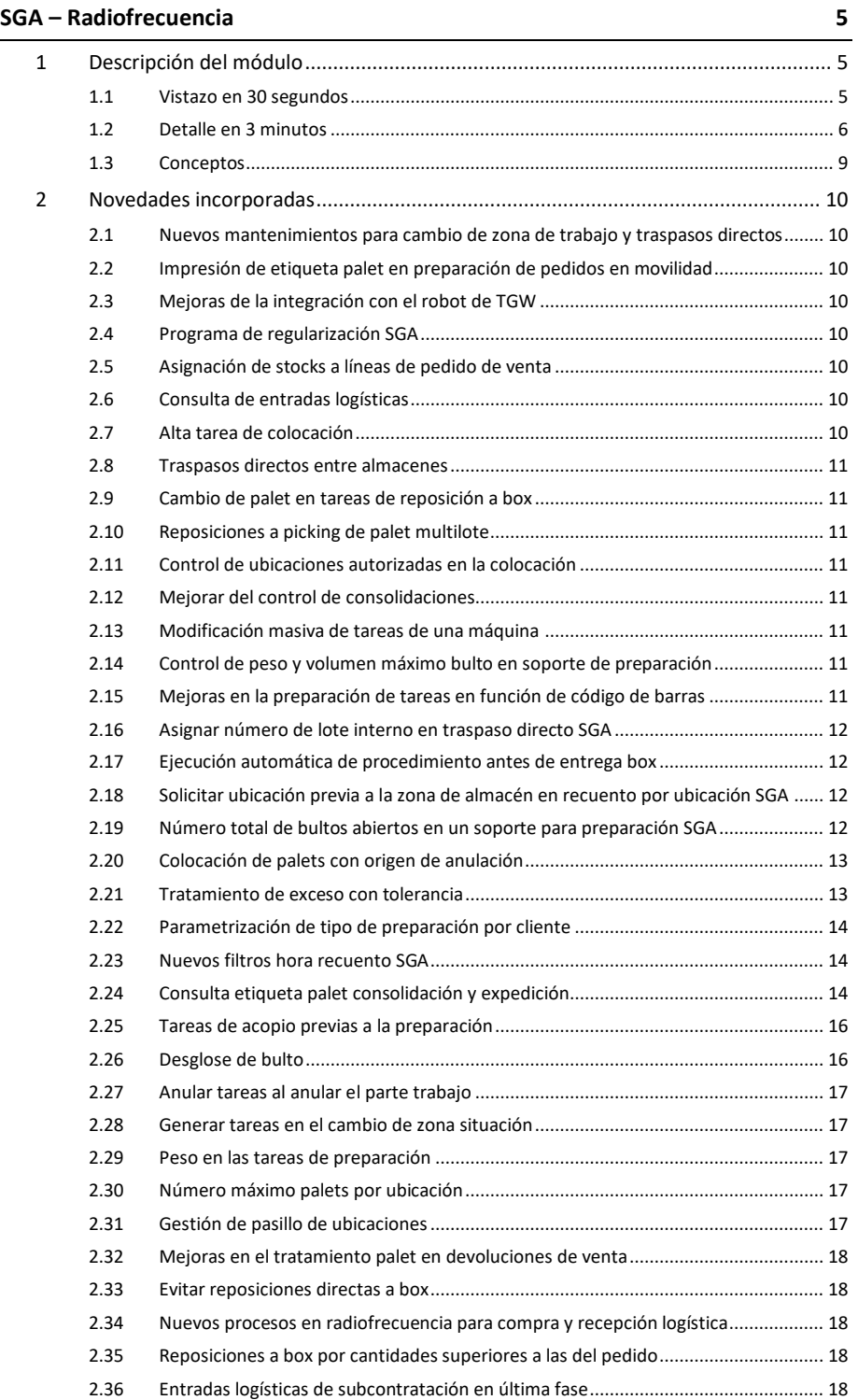

#### **www.atlaslibra.com**

# **10** atlas LIBRA

**ACTUALIZACIONES LIBRA VERSIÓN 6.2**

SGA - RADIOFRECUENCIA

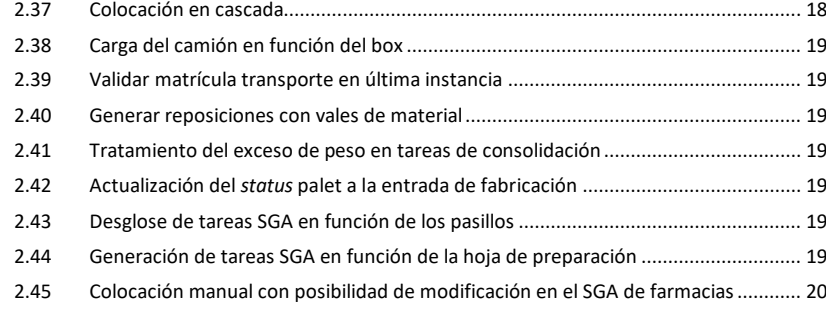

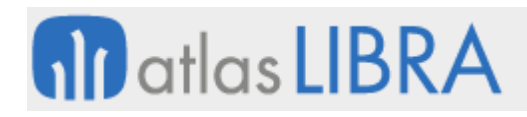

SGA - RADIOFRECUENCIA

#### <span id="page-4-0"></span>SGA – RADIOFRECUENCIA

#### <span id="page-4-1"></span>1 Descripción del módulo

#### <span id="page-4-2"></span>1.1 Vistazo en 30 segundos

El módulo SGA-Radiofrecuencia está **orientado al personal del área logística**, **para optimizar las operaciones relacionadas fundamentalmente con la gestión del almacén**, llegando a la gestión de los huecos y todo el movimiento físico de productos.

Resulta habitual que parte de las operaciones logísticas requieran movilidad y que, por tanto, se deban usar terminales adaptados a cada necesidad:

- **Terminal de mano de pequeño tamaño o de carretilla, con teclado adaptado** a las necesidades y ergonomía del puesto.
- **Dotado de la robustez necesaria** en el entorno de almacenes o plantas productivas.
- **Conectado permanentemente con el sistema** a través de una red inalámbrica.

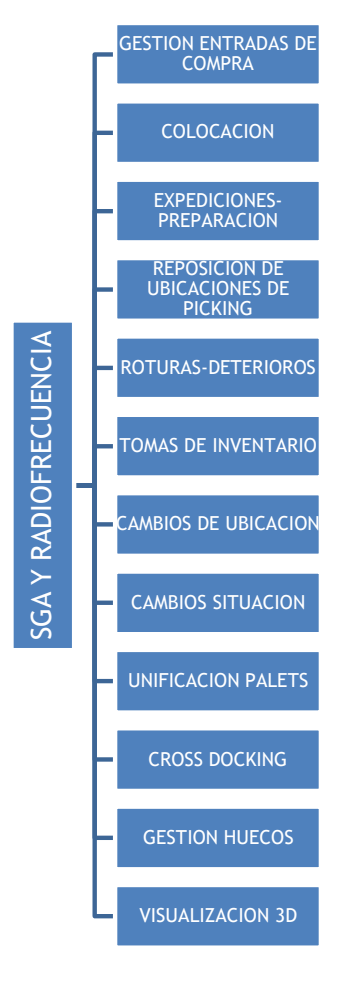

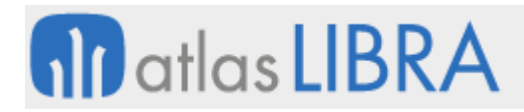

Tomando como limitación la disponibilidad de espacio en la pantalla del terminal, las aplicaciones de radiofrecuencia optimizan la presentación y captura de datos en los procesos logísticos (entradas, salidas, recuentos, cambios de ubicación, etc.), siendo habitual contar con **lectores de códigos de barras**, **lectores RFID** (*Radio Frequency IDentification* o identificación por radiofrecuencia) o **sistemas de reconocimiento de voz**.

Todo lo anterior es importante, en la medida en que una aplicación bien diseñada se traduce de forma directa en **productividad**, generando una reducción de costes y una mejora del servicio.

#### <span id="page-5-0"></span>1.2 Detalle en 3 minutos

El módulo ofrece diferentes funcionalidades en función del proceso que se desee automatizar y del modo en que dicho proceso se desarrolla, lo que depende fundamentalmente del tipo de actividad. A continuación se describen los principales procesos soportados:

- Entradas:
	- o Gestión de entradas de compras:
		- Este proceso nos permite dar de alta stock nuevo en el almacén.
		- La entrada puede hacerse contra un pedido de compras (opcional).
		- La entrada puede realizarse introduciendo los datos de manera manual (identificando el operario, el producto, lote, cantidades, etc.) o de forma automática, aprovechando los códigos de barras de la caja del proveedor (GTIN-14, GTIN-13, GS1-128) (los códigos de barras reducen los datos tecleados por los operarios/as al tiempo que evitan errores en la identificación del producto puesto que ya viene codificado por el proveedor).
		- El sistema permite la impresión de etiquetas de pallet, para agilizar la identificación y manejo de la mercancía dentro del almacén.
		- Los nuevos pallets creados por la entrada de compras quedan en estado "pendiente de ubicación" y todavía no disponibles.
	- o Colocación:
		- Es el paso siguiente a la entrada.
		- En él, el carretillero coge el pallet etiquetado de la entrada y lo ubica dentro del almacén.
		- Una vez depositado en su ubicación correspondiente, estará disponible para su utilización o venta.
- Salidas:
	- o Expediciones/Preparación:
		- La preparación consiste en servir los pedidos de venta o salida que provienen del módulo de Ventas-Distribución y que están confirmados para que almacén los cargue.

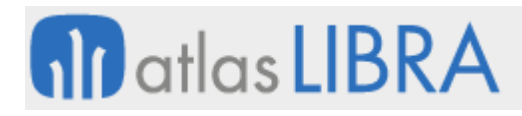

- Como paso previo a que los operarios empiecen a servir los pedidos, hay que asignarles un box donde dejar la mercancía cuando terminen la preparación.
- En base a los pedidos, el sistema genera y presenta en los terminales de radiofrecuencia unas tareas para que los operarios puedan servir la mercancía.
- El programa guiará al operario a las ubicaciones a las que tiene que ir para servir el pedido. Esta persona tendrá que validar la ubicación y confirmar la cantidad a servir, pudiendo modificar manualmente tal cantidad. Una vez terminada una tarea, el programa le guiará al siguiente producto, y así sucesivamente hasta terminar la preparación.
- En caso de no tener stock suficiente, o que el operario vea próxima una rotura de stock, podrá lanzar una tarea de reposición manual.
- Si se trabaja en zonas con control de pesos, el programa pedirá el pesaje de los productos una vez se cierren todas las tareas de preparación de un pedido y antes de generar los albaranes.
- El proceso de preparación de pedidos está totalmente integrado con un sistema de picking por voz. Esto permite una mejora de los tiempos de preparación de mercancía.
- o Gestión de la reposición de ubicaciones de picking:
	- En caso de que se detecte una rotura de stock en una ubicación dedicada al picking, el sistema podrá lanzar una tarea de reposición para que un carretillero/a saque más stock del producto que tiene una falta desde estanterías del almacén a la ubicación de picking.
	- La orden de reponer puede saltar de forma manual o automática (la automática más habitual se produce cuando el operario deja una ubicación de picking con stock 0 o también por un control de stock mínimo o de seguridad).
- Gestión interna del almacén:
	- o Roturas o deterioros:
		- En caso de que un operario detecte que un producto está roto o en mal estado podrá identificarlo como deteriorado en este programa.
		- El programa podrá llevar los productos identificados como deteriorados a una ubicación de roturas para su posterior revisión.
	- o Gestión de inventario:
		- El sistema permite hacer una toma de inventario o regularizar el stock concreto de un determinado artículo.
	- o Cambios de ubicación:
		- Permite cambiar de ubicación mercancía ya ubicada.
	- o Unificación de pallets:
		- El sistema permite consolidar varios pallets de entrada o de expedición en uno solo, para así optimizar la carga.

7

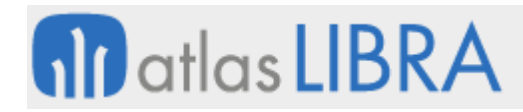

- Supervisión:
	- o Control de tareas:
		- Mediante el control de tareas el responsable del almacén podrá consultar las tareas que tienen los operarios (cuáles están pendientes, cuáles se están realizando, etc.).
		- Permite parar y reasignar tareas entre los operarios, ver y reasignar prioridades.
		- En caso de tener que agilizar el funcionamiento del almacén, se pueden desglosar las tareas en otras más pequeñas para poder asignárselas a más operarios.
		- El sistema permite crear tareas de reposición manualmente.
- **Parámetros gestionables:** 
	- o Opción de establecer zonas de trabajo en el almacén, y de asignar a cada zona las máquinas que pueden acceder a dicha zona.
	- o Asignación de impresoras a máquinas para la salida de etiquetas.
	- o Opción de validar la colocación del producto en base a la etiqueta del mismo y de la ubicación. Se incluye también la opción de validar únicamente una parte de la ubicación, por ejemplo el pasillo y la estantería.
	- o Opción de impresión de etiquetas de entrada en los procesos de colocación.
	- o A la hora de definir las ubicaciones de los artículos es posible manejar conceptos como la capacidad o el mínimo, de forma que se puedan generar reposiciones automáticas si la ubicación queda por debajo de ese mínimo.
	- o Opción de trabajar con artículos que tengan o no ubicaciones en zona de picking.
	- o Opción de gestionar reservas a la hora de realizar las propuestas de expedición.
	- o Gestión de boxes o lugares donde dejar la mercancía durante el proceso de preparación.
	- o Concurrencia en la preparación, para evitar la coincidencia en el mismo hueco a la hora de preparar mercancía.
	- o Opción de gestionar el orden o ruta a seguir en el proceso de preparación.
	- o Peso máximo pallet y peso máximo roll, permitiendo bloquear o alertar en caso de superar dichos pesos en las preparaciones.
	- o Opción de generar el albarán de salida desde el programa de preparación.
	- o Diferente tipología de movimientos de almacén asociados a las distintas tareas.
	- o Control de usuarios en las tareas logísticas de forma que se pueda analizar la productividad.
	- o Opción de gestionar los motivos por los que una usuario deja de realizar las tareas programadas (motivos de parada).
	- o Opción de definir artículos que no requieran validación en función de la familia a la que pertenezca.

#### <span id="page-8-0"></span>1.3 Conceptos

- Boxes: Es el lugar físico en el almacén en el que tienen que dejar la mercancía los operarios que preparan pedidos. En muchas ocasiones, los boxes se corresponden con los muelles de carga y descarga de los camiones.
- **Cross docking**: Literalmente "tránsito directo". Se refiere a los procesos logísticos en los que la mercancía se procesa solamente en tránsito hacia su destino, es decir la mercancía entra y directamente se prepara hacia destino sin que haya pasado por el almacén.
- **FIFO** *(First In First Out)*: Modalidad usada para la gestión y valoración de los stocks, de forma que en la salida se coge el producto que entró en primer lugar en el almacén.
- **GTIN-14, GTIN-13, GS1-128**: Son los nombres de los sistemas de códigos de barras estándar definidos por AECOC. GTIN-13: antiguamente conocido como EAN-13, identifica un producto de una empresa; GTIN-14: antiguamente conocido como EAN-14, identifica un producto de una empresa y su presentación; GS1-128: antiguamente conocido como EAN-128, es un tipo de codificación que permite identificar múltiples características de un producto en un código de barras. Los datos que normalmente codifica son: producto, lote, fecha de caducidad, fecha de congelación, kilos, cajas, etc.
- **LIFO** *(Last In First Out)*: Modalidad usada para la gestión y valoración de los stocks, de forma que en la salida se coge el producto que entró en último lugar en el almacén.
- **Máquina (gestión por radiofrecuencia)**: Terminal de trabajo del operario. Puede ser un ordenador, terminal de radiofrecuencia embarcable (carretilla), terminal de radiofrecuencia de mano, terminal de radiofrecuencia por voz.
- **Picking**: Término logístico que describe la manipulación de producto caja a caja, cuando la mercancía se encuentra dentro de un recipiente. Normalmente este proceso se da en las ventas en las que hay que desmontar cajas de varios pallets de diferentes productos para conformar un nuevo pallet compuesto de múltiples productos.
- Picking por voz: Procedimiento operativo en el almacén que permite hacer la preparación de los pedidos utilizando la voz en lugar de utilizar la lectura de códigos de barras, lo que permite que el operario de almacén disponga de las dos manos para realizar el trabajo físico sin tener que portar ningún terminal de mano. De este modo se optimizan procesos como el picking.
- **RFID** *(Radio Frequency IDentification)*: Identificación por radiofrecuencia, es la tecnología que permite una lectura activa de la información asociada a un producto sin que sea necesario aplicar un lector de forma directa sobre dicho producto. Las etiquetas RFID incorporan un chip que es capaz de almacenar información y que puede ser leído a distancia sin necesidad de aproximar el lector.
- **Tareas radio frecuencia**: Es el trabajo que le manda hacer el programa a un operario. En lenguaje coloquial unos ejemplos de tareas serían: "Mueve el pallet de la ubicación 1A01 a la ubicación 2C03", "Sirve una caja de tronillos al pedido 504".
- **Zona de trabajo (SGA-Radiofrecuencia)**: Grupo de ubicaciones a las que puede acceder un operario.

#### <span id="page-9-0"></span>2 Novedades incorporadas

A continuación, se indican las principales novedades incorporadas a este módulo en esta versión.

#### <span id="page-9-1"></span>2.1 Nuevos mantenimientos para cambio de zona de trabajo y traspasos directos

Se han creado dos nuevos mantenimientos de metadatos para la parametrización de reposiciones con cambio de zona de trabajo y traspasos directos.

#### <span id="page-9-2"></span>2.2 Impresión de etiqueta palet en preparación de pedidos en movilidad

Se ha añadido un plug-in para realizar la impresión de la etiqueta de palet en el programa de preparación de pedidos en movilidad (programa MWL.RFPREPARACION). El plugin estará visible si está el parámetro de menú correspondiente activado. Al pulsar el plugin se llamará a la impresora y a la etiqueta de palet de stock que corresponda por parametrización de SGA.

#### <span id="page-9-3"></span>2.3 Mejoras de la integración con el robot de TGW

Se ha mejorado la integración del SGA de LIBRA ERP con el robot de almacenamiento y preparación de pedidos de TGW Logistics Group. Para ello, se ha incorporado una interfaz de integración (programa TPACKD), se ha revisado el proceso de entrada y se ha añadido la posibilidad de permitir definir un criterio de asignación específico de box de expedición para cliente.

#### <span id="page-9-4"></span>2.4 Programa de regularización SGA

Se ha incorporado un programa encargado de gestionar las tareas 12 de recuento de SGA. Mediante el cual se puede realizar recuento de una ubicación concreta, dar de alta un recuento manual o realizar un recuento generado desde LIBRA.

Adicionalmente, se ha mejorado también el programa de preparación en movilidad (programa MWL.RFPREPARACION) para la preparación de las tareas 04 de SGA.

#### <span id="page-9-5"></span>2.5 Asignación de stocks a líneas de pedido de venta

Se ha incorporado un nuevo sistema de reserva mediante el cual no se obliga a fijar contra el stock que se encuentre en una determinada ubicación.

#### <span id="page-9-6"></span>2.6 Consulta de entradas logísticas

Se ha incorporado un programa desde el que se permite consultar las entradas logísticas registradas (Tareas 01 del SGA) y anular aquellas que aún no esté generado el albarán y exista el stock en la ubicación de entrada.

#### <span id="page-9-7"></span>2.7 Alta tarea de colocación

Se ha incorporado un nuevo programa desde el que se permite la generación de una tarea de colocación de SGA a partir de la lectura de una matrícula de palet.

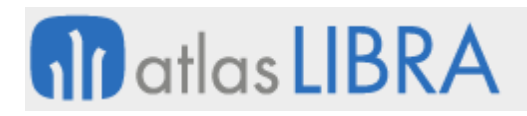

#### <span id="page-10-0"></span>2.8 Traspasos directos entre almacenes

Se ha incorporado un nuevo programa para la gestión de las tareas de traspaso de SGA (tareas 14), mediante el cual se puede configurar el traspaso directo entre almacenes o recepción de mercancía entre almacenes de la misma empresa.

#### <span id="page-10-1"></span>2.9 Cambio de palet en tareas de reposición a box

Se ha añadido la funcionalidad al Control Tareas SGA (programa SGA\_COLTAR) para poder modificar el palet de una reposición a box.

#### <span id="page-10-2"></span>2.10 Reposiciones a picking de palet multilote

Se ha incorporado la posibilidad de generar reposiciones a picking de palets multilote (se mueve todo el contenido del palet, no solo de uno de los lotes).

#### <span id="page-10-3"></span>2.11 Control de ubicaciones autorizadas en la colocación

Se ha mejorado la selección manual de la ubicación en las tareas de colocación para que se tenga en cuenta las ubicaciones autorizadas para el artículo.

#### <span id="page-10-4"></span>2.12 Mejorar del control de consolidaciones

Se ha mejorado el control de consolidaciones y remontados, mediante la implementación de controles para evitar posibles errores de usuario.

#### <span id="page-10-5"></span>2.13 Modificación masiva de tareas de una máquina

Se ha añadido la asignación masiva de tareas a una máquina en el programa SGA\_COLTAR.

#### <span id="page-10-6"></span>2.14 Control de peso y volumen máximo bulto en soporte de preparación

Se ha incorporado la posibilidad, en el programa de preparación, de controlar el peso/volumen máximo para los bultos creados en función del tipo de palet al que corresponde dicho bulto. Los comportamientos posibles en caso de exceso de peso o volumen son los siguientes: No se realice ninguna acción; Aviso del exceso, sin bloqueo de la preparación; y Aviso del exceso no permitiendo la preparación.

#### <span id="page-10-7"></span>2.15 Mejoras en la preparación de tareas en función de código de barras

Se ha incorporado la posibilidad en el programa de preparación de SGA, a la hora de preparar mediante lectura de código de barras, las siguientes opciones de preparación:

- Preparar en función a la cantidad correspondiente al código de barras. Si la lectura corresponde a un EAN14 que se corresponde a 3 unidades, por cada lectura se preparan únicamente tres unidades.
- Preparar en función a la cantidad propuesta preparar. Mediante una lectura se prepara toda la cantidad propuesta para preparar.

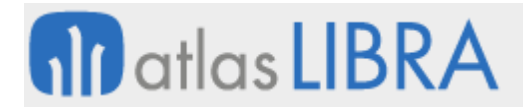

• Permitir definir los códigos de barras que identifican el artículo: Todos; Código de barras correspondiente a la presentación de la preparación; y Códigos de barras correspondiente a la presentación o presentaciones superiores a ésta.

#### <span id="page-11-0"></span>2.16 Asignar número de lote interno en traspaso directo SGA

Se ha incorporado la posibilidad de que, en las tareas de traspaso de SGA (14), se pueda traspasar un artículo que tiene activado el control de lotes, pero en el stock origen no tiene lote (situación no lotificada), a una situación destino lotificada dando de alta un lote.

#### <span id="page-11-1"></span>2.17 Ejecución automática de procedimiento antes de entrega box

Se ha añadido la posibilidad de indicar, por almacén, un procedimiento almacenado (stored) que se ejecutará cada vez se realiza una actualización del status de un palet de expedición. Esto puede ser de utilidad para que se ejecute un determinado procedimiento antes de la entrega a box de un palet.

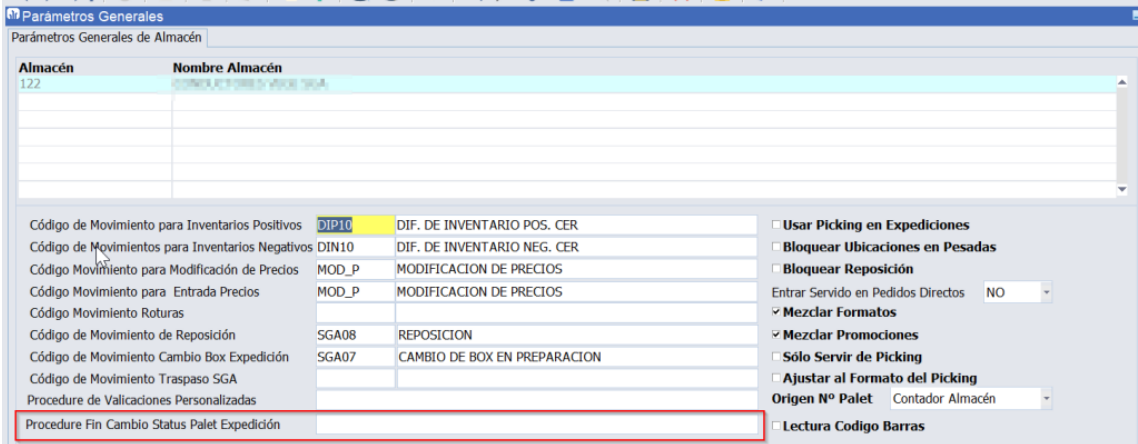

#### <span id="page-11-2"></span>2.18 Solicitar ubicación previa a la zona de almacén en recuento por ubicación SGA

Se ha modificado el programa de regulaciones en RF (programa MWL.RFREGULA) para que, en el caso de recuento por ubicación, se solicite primero la ubicación, antes de la zona de almacén, y se asuma ésta si la ubicación es única en el almacén.

#### <span id="page-11-3"></span>2.19 Número total de bultos abiertos en un soporte para preparación SGA

Se ha añadido al programa de preparación de SGA la visualización del número de bultos abiertos respecto al total de bultos total existentes en un determinado soporte, si se activa la opción de entrega del soporte completo.

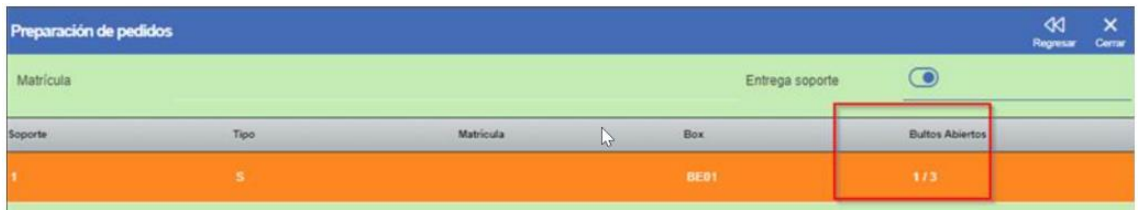

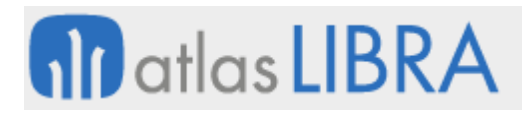

#### <span id="page-12-0"></span>2.20 Colocación de palets con origen de anulación

Se ha modificado el proceso estándar de asignación de ubicación de colocación de palets, para que en el caso de que el palet a colocar tenga como origen la anulación de una preparación entregada en Box (procedente de una tarea de colocación 04 o embalaje 08), se intente colocarlo inicialmente en la ubicación de picking (si existe).

#### <span id="page-12-1"></span>2.21 Tratamiento de exceso con tolerancia

Se ha incorporado una nueva opción en Tratamiento de Exceso (contemplado en el programa de preparación y embalado de SGA), indicando el % de exceso permitido por encima del peso máximo.

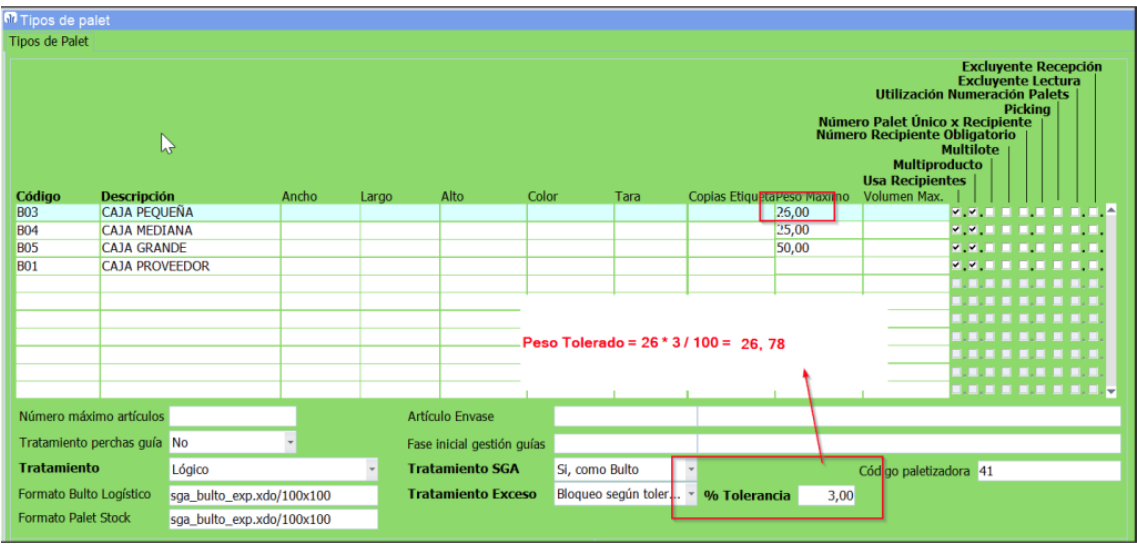

De esta forma, por ejemplo, para una caja cuyo Peso Máximo indicado es de 26 KG, y una tolerancia del 3% implica lo siguiente:

• Si el peso de la caja es mayor de 26 KG y menor de 26,78, mostrará aviso y el usuario podrá validar o no según desee.

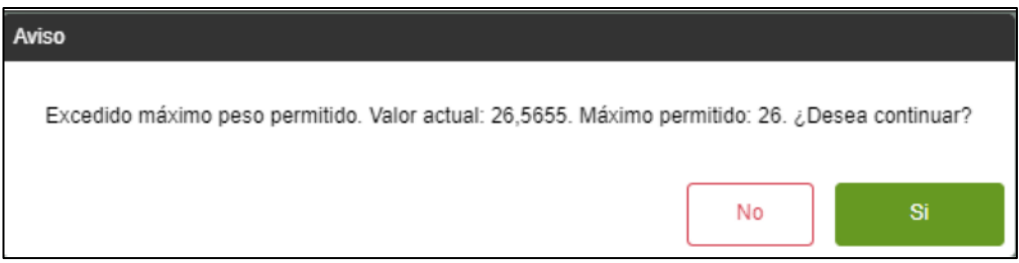

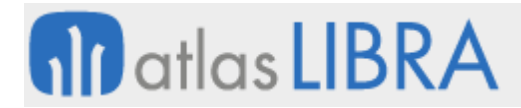

• Si el peso de la caja es mayor de 26,78, mostrará aviso y el usuario no podrá validar.

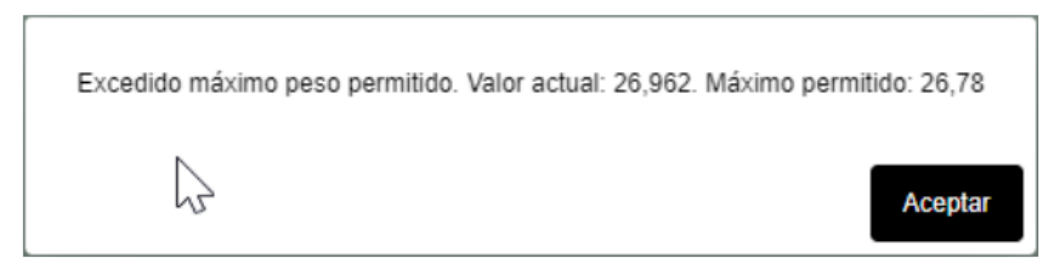

#### <span id="page-13-0"></span>2.22 Parametrización de tipo de preparación por cliente

Se ha añadido la posibilidad de poder parametrizar, a nivel de cliente, un tipo de preparación distinta a la fijada en la zona de trabajo de preparación, así como la opción de no generar tareas de reposición a box para las tareas de preparación generadas.

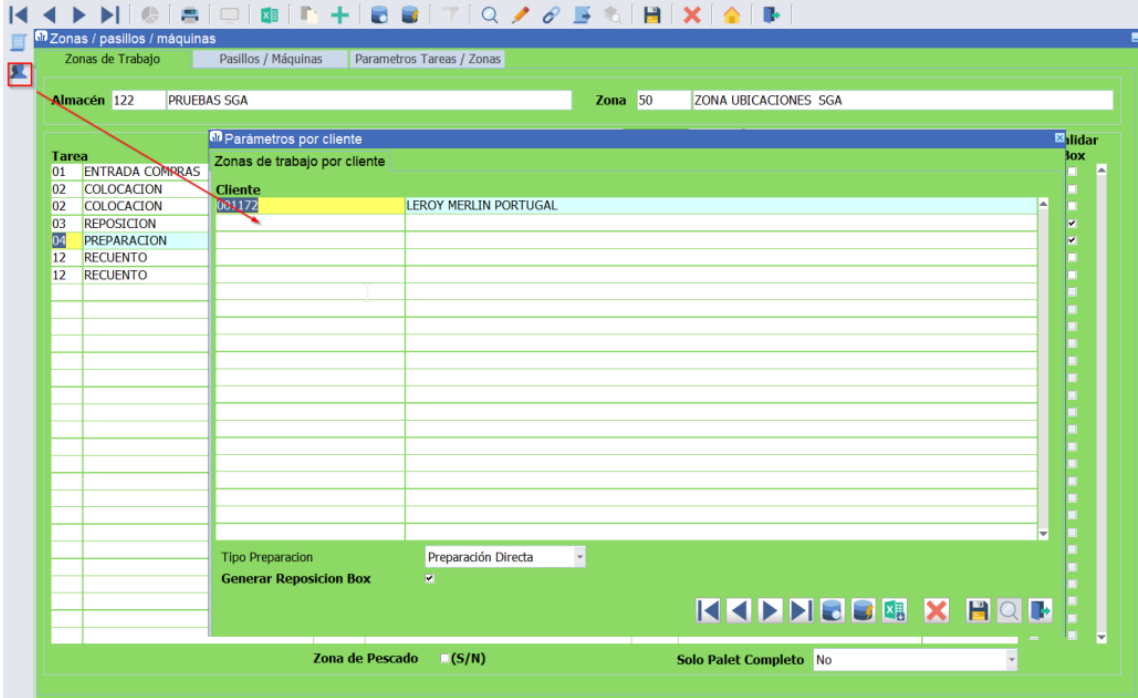

#### <span id="page-13-1"></span>2.23 Nuevos filtros hora recuento SGA

Se han añadido nuevos filtros para generar la hora de realizar un recuento directo desde el programa de recuento de SGA.

#### <span id="page-13-2"></span>2.24 Consulta etiqueta palet consolidación y expedición

Se han incorporado las siguientes mejoras en el programa de consulta de información de una etiqueta de SGA:

• Si se consulta la etiqueta de un bulto que no se encuentra consolidado, muestra un recuadro con información general del bulto. Pulsando sobre el bulto se puede navegar

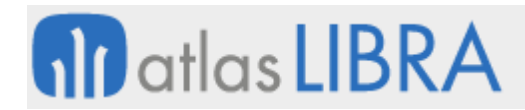

al detalle de lo contenido en el bulto, mostrando un recuadro por cada artículo y lote contenido en el bulto:

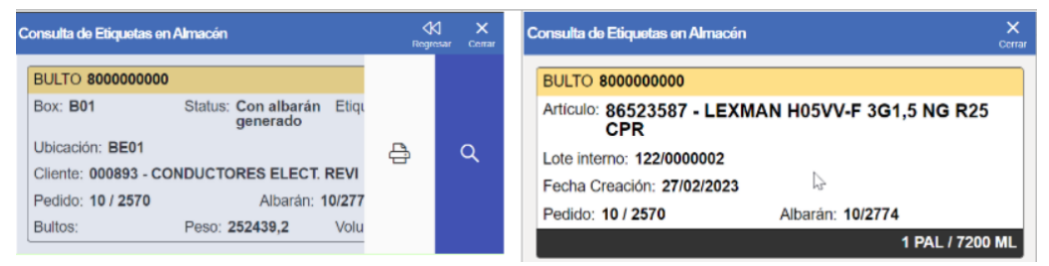

• Si se consulta la etiqueta de un bulto que se encuentra consolidado, muestra un recuadro con información general del soporte en el que se encuentra y un recuadro con información general del bulto. Pudiendo navegar al detalle de lo contenido en el bulto.

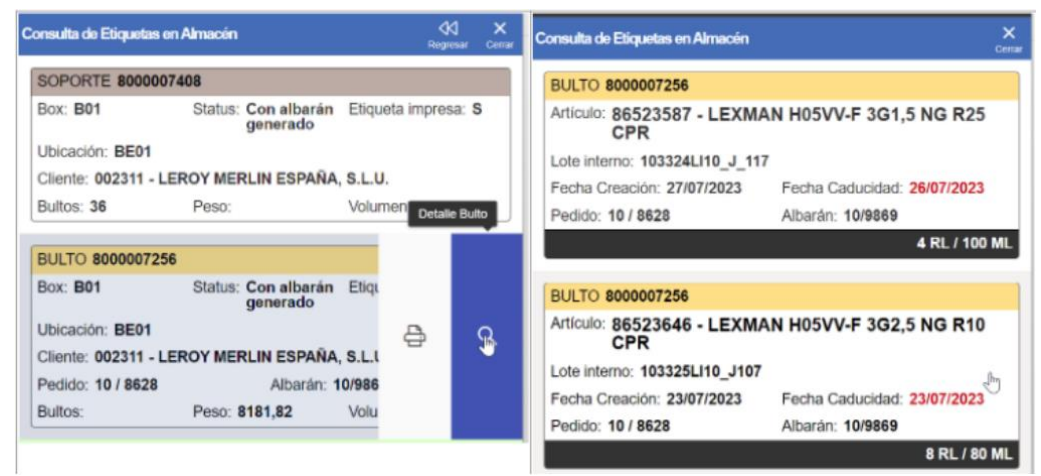

• Si se consulta la etiqueta de un soporte de consolidación, muestra un recuadro con información general del soporte y un recuadro por cada bulto consolidado en dicho soporte, permitiendo navegar al detalle del bulto.

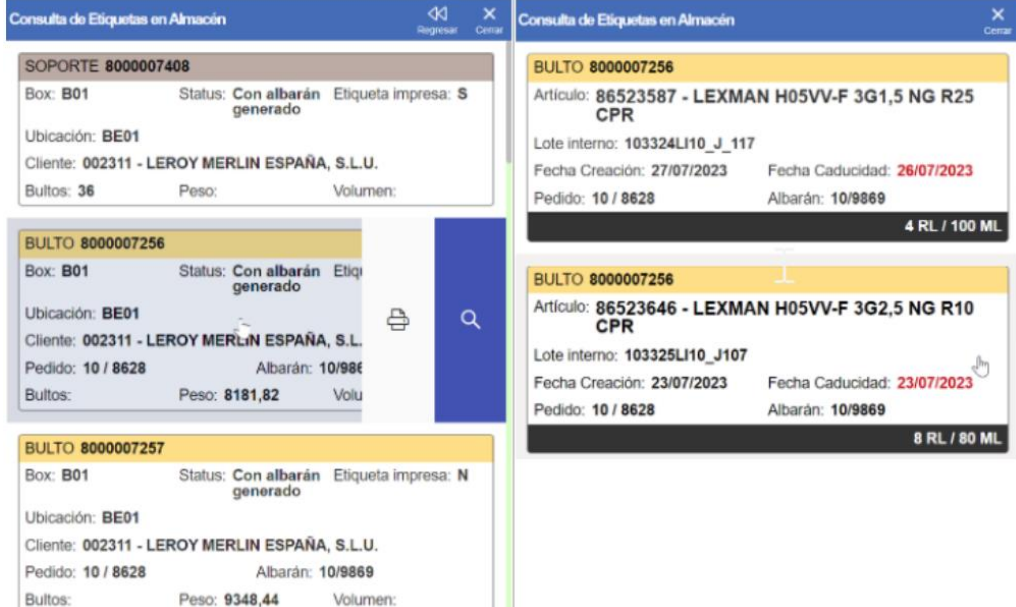

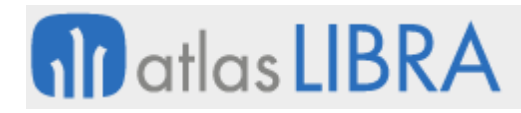

• Si se consulta la etiqueta correspondiente a un box de expedición, se muestra una caja por cada soporte consolidado o bulto sin consolidar, permitiendo la navegación al detalle del contenido del soporte y a su vez al detalle de uno de los bultos de la consolidación.

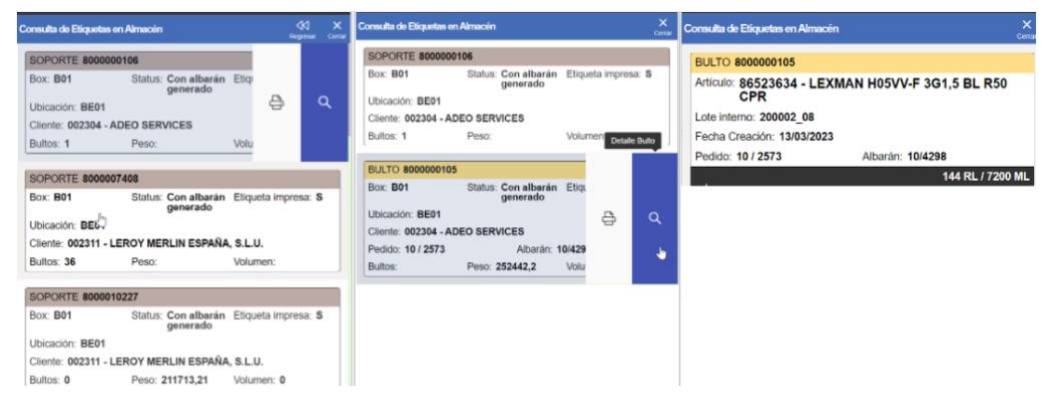

#### <span id="page-15-0"></span>2.25 Tareas de acopio previas a la preparación

Se ha incorporado la posibilidad de realizar tareas de acopio previas a la preparación. Para los clientes con SGA que trabajan en cámaras de frío y congelación, se suelen encontrar con la problemática de pedidos para clientes grandes y otros pedidos muy pequeños. Con esta nueva funcionalidad se añade la posibilidad de que en las cámaras no usen ubicaciones de picking, todo el picking se realiza en zonas externas a las cámaras y todos los pedidos incluidos dentro de una Hoja de Preparación se agrupen para que el camarista sólo entre en cámaras una vez.

Por tanto, el funcionamiento implementado implica que, en la Hoja de Preparación, previamente, se agrupan los artículos/lotes asignados, se lanzan las órdenes de reposición, desde las cámaras a la zona de picking, previas a las órdenes de preparación, que se harán siempre de la zona de picking. Y, de forma paralela, en las reservas lanzadas desde las Hojas de Preparación se tienen en cuenta los datos de antigüedad mínima requeridas por cliente/artículo.

#### <span id="page-15-1"></span>2.26 Desglose de bulto

Se ha incorporado la posibilidad de realizar un desglose de un bulto de expedición en varios bultos, de forma que, el contenido del bulto original se reparta en dos o más bultos. Para ello se ha desarrollado un nuevo programa y se ha integrado dentro del programa de tareas de SGA. Se ha creado un nuevo tipo de tarea (16 - Desglose palets) para dar soporte a esta nueva actividad.

En concreto, se permite parte del contenido de un bulto de expedición entregado en box (que no se encuentren consolidados) en N bultos, existentes o nuevos. Además, se ha tenido en cuenta en el resto de los circuitos del SGA que si un palet se encuentra vinculado a una tarea 16 activa (en desglose de palets), no puede ser anulado, leído para facturar, carga en camión, consolidar o cambiar de box.

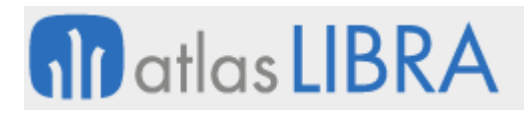

#### <span id="page-16-0"></span>2.27 Anular tareas al anular el parte trabajo

Se ha incorporado un nuevo proceso que anula las tareas de colocación del SGA cuándo se anula un parte de trabajo de producción que haya generado stock asociado a la tarea de colocación mencionada anteriormente.

#### <span id="page-16-1"></span>2.28 Generar tareas en el cambio de zona situación

Se ha incorporado una nueva opción que permite, que, al realizar un cambio de situación, se genere una tarea en el SGA. Para ello, se debe de parametrizar en el campo "generar tarea" la opción SGA. Además, es necesario indicar el código de movimiento que generará al realizar la colocación del material.

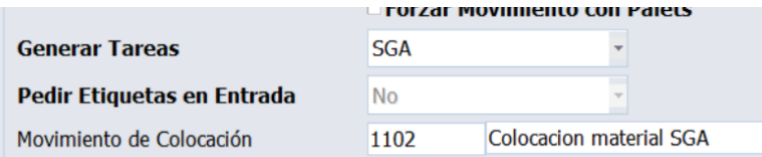

Las personas usuarias que utilizan programas con esta opción parametrizada deberán de estar definidos en el mantenimiento de máquinas del SGA.

Esta opción es de gran utilidad, por ejemplo, en circuitos donde hay que pasar control de calidad antes de colocar la mercancía en las ubicaciones definitivas.

#### <span id="page-16-2"></span>2.29 Peso en las tareas de preparación

Se ha incorporado la posibilidad de visualizar, en las tareas de preparación, kilos o volumen, correspondientes a las cantidades por preparar de las líneas de pedido que corresponden a la tarea.

#### <span id="page-16-3"></span>2.30 Número máximo palets por ubicación

Se ha incorporado la posibilidad de controlar el número máximo de palets distintos permitidos por ubicación indicado en el mapa de ubicaciones mediante: algoritmo de asignación de ubicación de colocación, o validación de asignación manual de ubicación destino en colocación, reposición y recuento.

#### <span id="page-16-4"></span>2.31 Gestión de pasillo de ubicaciones

Se ha sustituido la parametrización de radio anterior, que asumía el pasillo de la ubicación en función de una posición inicial y final de dicha ubicación, por la asignación en el mapa de ubicaciones un pasillo definido para la zona de almacén.

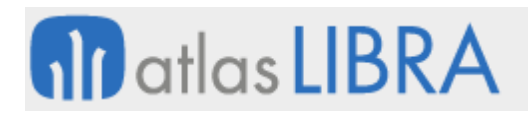

#### <span id="page-17-0"></span>2.32 Mejoras en el tratamiento palet en devoluciones de venta

Se ha modificado el programa de devoluciones de venta (programa A\_DEVENT) para añadir dos nuevos parámetros de programa que podrán ser parametrizados bien desde la personalización o desde el menú y que permiten mejorar el tratamiento de palets según las nuevas funcionalidades incorporadas en el SGA. Estos dos nuevos parámetros son:

- PALET UNICO: Se generará un único palet por albarán. Por defecto No.
- IMPRESION\_AUTO\_PALET: Se imprime automáticamente la etiqueta de los palets de stock creados. Por defecto No.

#### <span id="page-17-1"></span>2.33 Evitar reposiciones directas a box

Se ha incorporado la posibilidad, mediante parametrización, para que, a nivel de zona de trabajo para tareas de tipo preparación (04), nunca se generen reposiciones directas a box.

#### <span id="page-17-2"></span>2.34 Nuevos procesos en radiofrecuencia para compra y recepción logística

Se han desarrollado los siguientes procesos en radiofrecuencia para compra y recepción logística:

- Compra logística con desglose de palés por lote.
- Compra logística con conformación de palés multi lote.
- Recepción logística de entradas de compras.
- Recepción logística de devoluciones de clientes.

#### <span id="page-17-3"></span>2.35 Reposiciones a box por cantidades superiores a las del pedido

Se ha incorporado la posibilidad de realizar reposiciones a box de más cantidad de la indicada en el pedido. Esto es útil para situaciones en las que, existen entradas de fabricación de palets que contienen mayor cantidad de la solicitada, debido a variaciones en la misma. Este exceso permitido, va en función del artículo, el cliente y la zona de trabajo.

#### <span id="page-17-4"></span>2.36 Entradas logísticas de subcontratación en última fase

Se han ampliado las funcionalidades de las entradas logísticas del SGA para que también se puedan registrar las entradas de pedidos de subcontratación. Tiene la restricción de que solo admite realizar las entradas cuando es la última fase.

#### <span id="page-17-5"></span>2.37 Colocación en cascada

Se han ampliado las funcionalidades en los procesos de colocación de productos terminados de tal forma que estas puedan encadenarse o colocarse en cascada. Se entiende por encadenamiento de tareas de colocación, cuando para colocar un producto en una ubicación, previamente tiene que dejarse en unas ubicaciones intermedias. Es decir, para colocar un material en una ubicación es necesario pasar por una o varias ubicaciones intermedias. Esta nueva funcionalidad sería útil, por ejemplo, para colocar un material que va en un primer piso

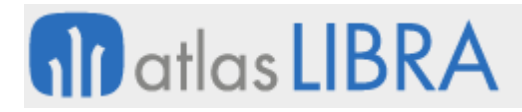

pero que primero hay que colocar el material en el montacargas y posteriormente otro operario lo colocará en la ubicación definitiva.

#### <span id="page-18-0"></span>2.38 Carga del camión en función del box

Se ha incorporado un nuevo parámetro a nivel de zona de trabajo, además de la existente a nivel de almacén, según el cual se pueda determinar si la carga del camión es previa o no a la generación del albarán. En concreto, admite cuatro opciones: "Sí, antes de generar albarán"; "Sí, después de generar albarán"; "No"; y "Según parametrización de almacén".

#### <span id="page-18-1"></span>2.39 Validar matrícula transporte en última instancia

Con la finalidad de que se identifique de la forma más correcta posible la matrícula para cada soporte/bulto, se ha revisado el momento en que se solicita dicha matrícula durante el proceso de carga, pasando a realizarse en última instancia justo antes de validar la preparación.

#### <span id="page-18-2"></span>2.40 Generar reposiciones con vales de material

Se ha incorporado la posibilidad de indicar en el tipo de vale de material que este es del tipo "Reposición SGA" según el cual se generarán las tareas de reposición de palés necesarias para cada vale de material.

#### <span id="page-18-3"></span>2.41 Tratamiento del exceso de peso en tareas de consolidación

Se ha incorporado la posibilidad, en el programa de consolidación de bultos de expedición de SGA, para gestionar el tratamiento de exceso de peso en función del tipo de palet en el momento del cierre de la consolidación.

#### <span id="page-18-4"></span>2.42 Actualización del *status* palet a la entrada de fabricación

Se ha incorporado al programa de consultas de etiquetas del SGA, cuando la etiqueta leída se corresponde con un palet de stock que se encuentre en una ubicación asociada a un box de entrada de fabricación, la posibilidad de poder:

- Cerrar el palet si se encuentra en montaje y generar la tarea de colocación si corresponde.
- bien, poner en situación de montaje, para poder ser usado desde las acciones de entrada de producción de los puntos de control para completarlo.

#### <span id="page-18-5"></span>2.43 Desglose de tareas SGA en función de los pasillos

Se ha incorporado la posibilidad, desde el Control de Tareas del SGA (programa SGA\_COLTAR), de desglosar una tarea en "n" tareas en función de los pasillos.

#### <span id="page-18-6"></span>2.44 Generación de tareas SGA en función de la hoja de preparación

Se ha incorporado un nuevo parámetro a nivel de Serie de Hoja de Preparación del SGA, para permitir generar tareas de preparación de SGA en función de tres opciones: al validar la hoja

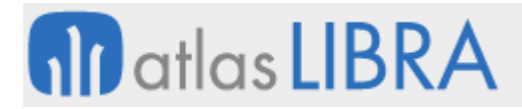

(como hasta el momento, valor por defecto), posteriormente desde el programa de generación de tareas, o en función de lo que se indique en el momento de crear la hoja de preparación.

#### <span id="page-19-0"></span>2.45 Colocación manual con posibilidad de modificación en el SGA de farmacias

Se ha incorporado, en el SGA del vertical de farmacia (utilidad específica del vertical para Android), la posibilidad de modificar la cantidad a colocar cuando se procede a colocar mercancía proveniente de devoluciones de clientes y su destino son ubicaciones no robotizadas.

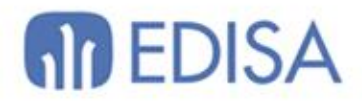

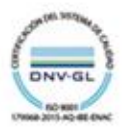

### LATINOAMÉRICA

**ESPAÑA** 

COLOMBIA **ECUADOR** MÉXICO REP. DOMINICANA

**MADRID** BARCELONA VALENCIA **VIGO** OVIEDO LAS PALMAS OURENSE (CENTRO I+D)

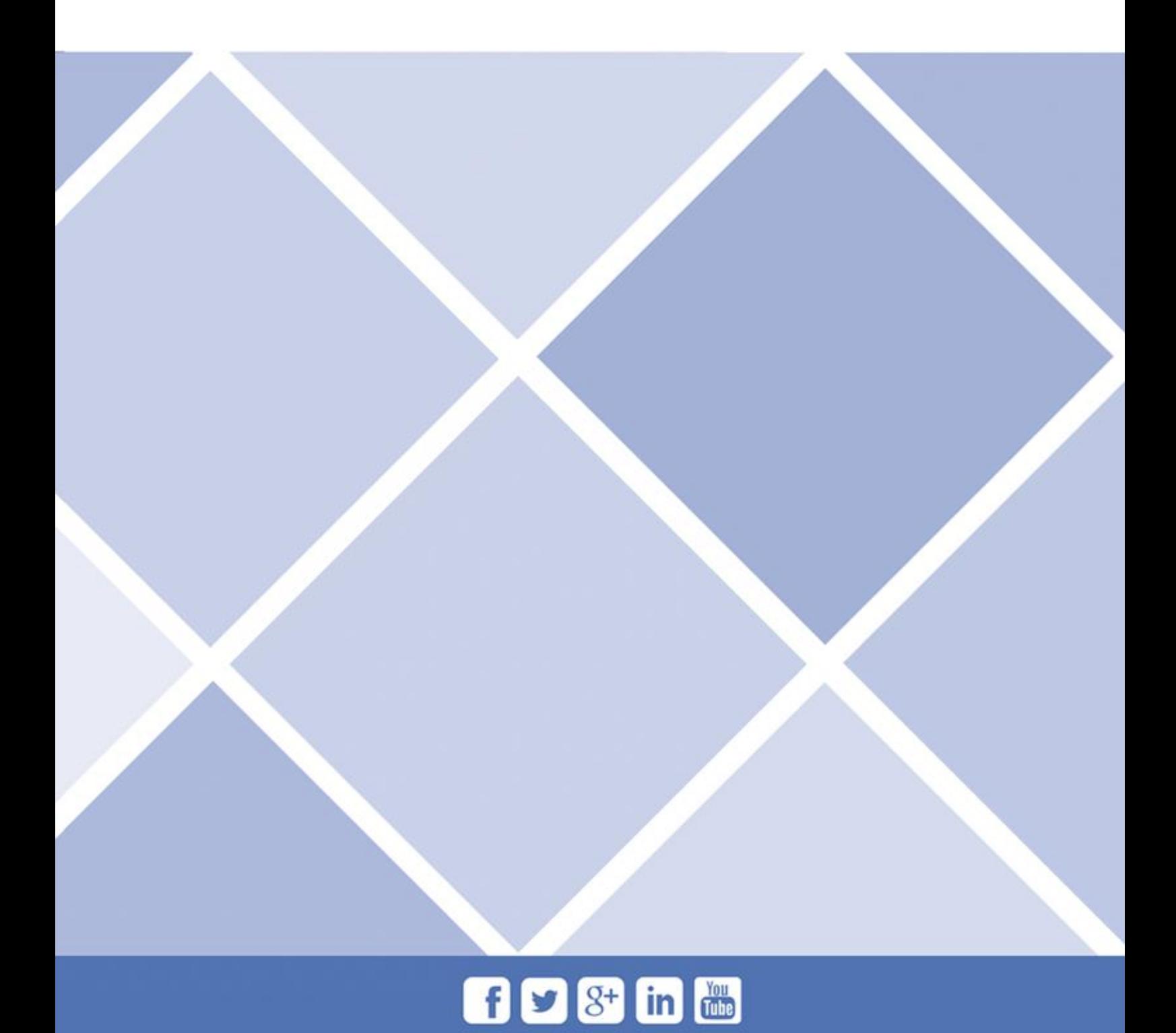